# Connessione di dispositivi su un router VoIP Cisco Small Business

## Sommario

[Introduzione](#page-0-0) Dove è possibile connettere il modem e il computer su un router VOIP Linksys? [Informazioni correlate](#page-1-0)

## <span id="page-0-0"></span>Introduzione

Questo articolo fa parte di una serie dedicata alla configurazione, alla risoluzione dei problemi e alla manutenzione dei prodotti Cisco Small Business (in precedenza Linksys Business Series).

### D. Dove è possibile collegare il modem e il computer su un router VOIP Linksys?R.

Le porte Ethernet con etichetta WAN o Internet e LAN o le porte numerate (i numeri dipendono dal numero di porte del router) si trovano sul retro di un router VOIP Linksys. In queste porte Ethernet vengono collegati il modem a banda larga e il computer. Il modem a banda larga deve essere collegato alla porta WAN o Internet e il computer deve essere collegato a una delle porte numerate disponibili (1, 2 o 3).

#### Collegamento di dispositivi

Nota: le immagini possono variare a seconda del numero di modello del router.

#### Passaggio 1:

Collegare il modem a banda larga alla porta Internet del router.

#### Passaggio 2:

Collegare il computer a qualsiasi porta numerata disponibile (1, 2 o 3).

Nota: In questo esempio, il computer verrà collegato alla porta numero 3.

#### Passaggio 3:

Scollegare il cavo telefonico RJ-11 del telefono dalla presa a muro e collegarlo alla porta PHONE 1 del router.

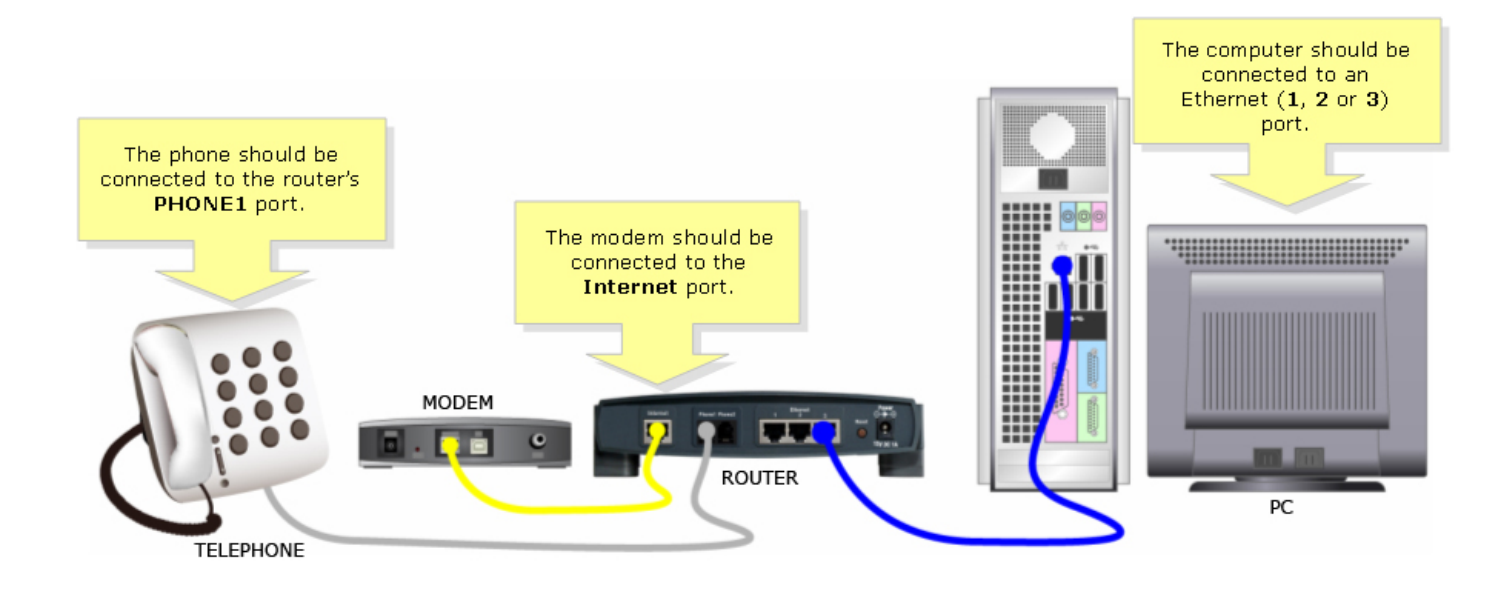

#### Passaggio 4:

Verificare che l'adattatore di alimentazione sia collegato a una presa di corrente disponibile.

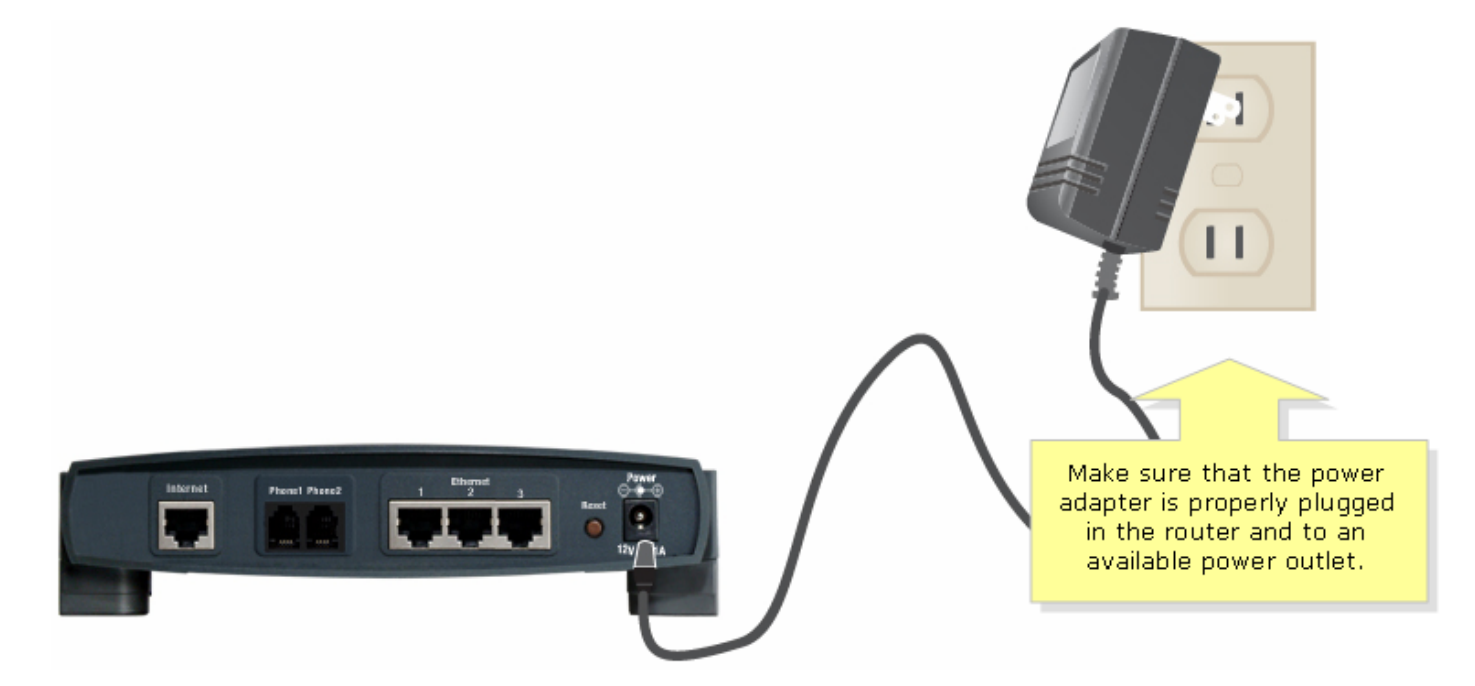

#### Passaggio 5:

Verificare che i LED corrispondenti sul router siano accesi.

### <span id="page-1-0"></span>Informazioni correlate

• Documentazione e supporto tecnico - Cisco Systems